$\pmb{\Theta}$ 

Declaração ITCD

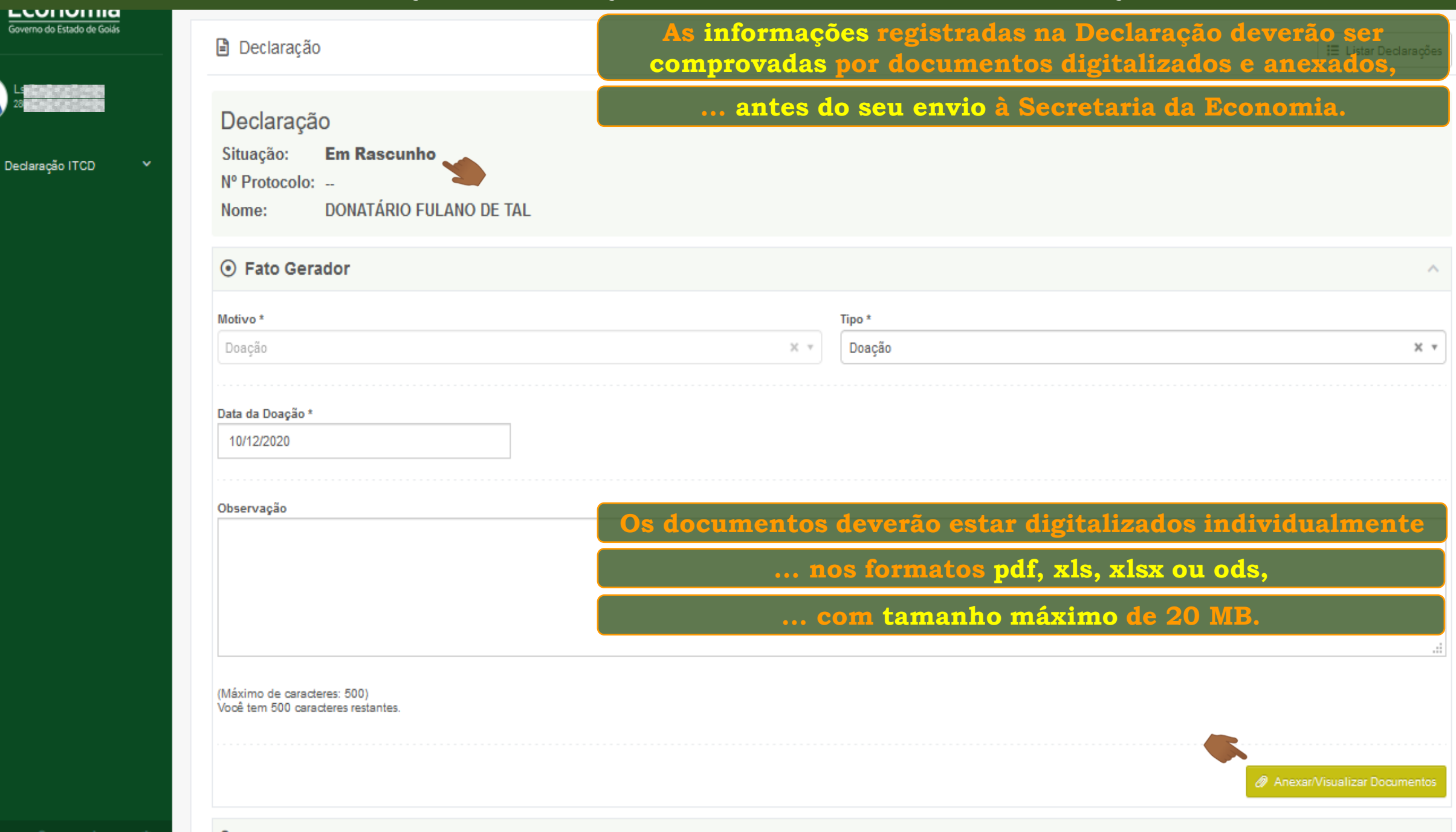

Governo do Estado de Goiás

Declaração ITCD

 $\mathbb{R}^2$ 

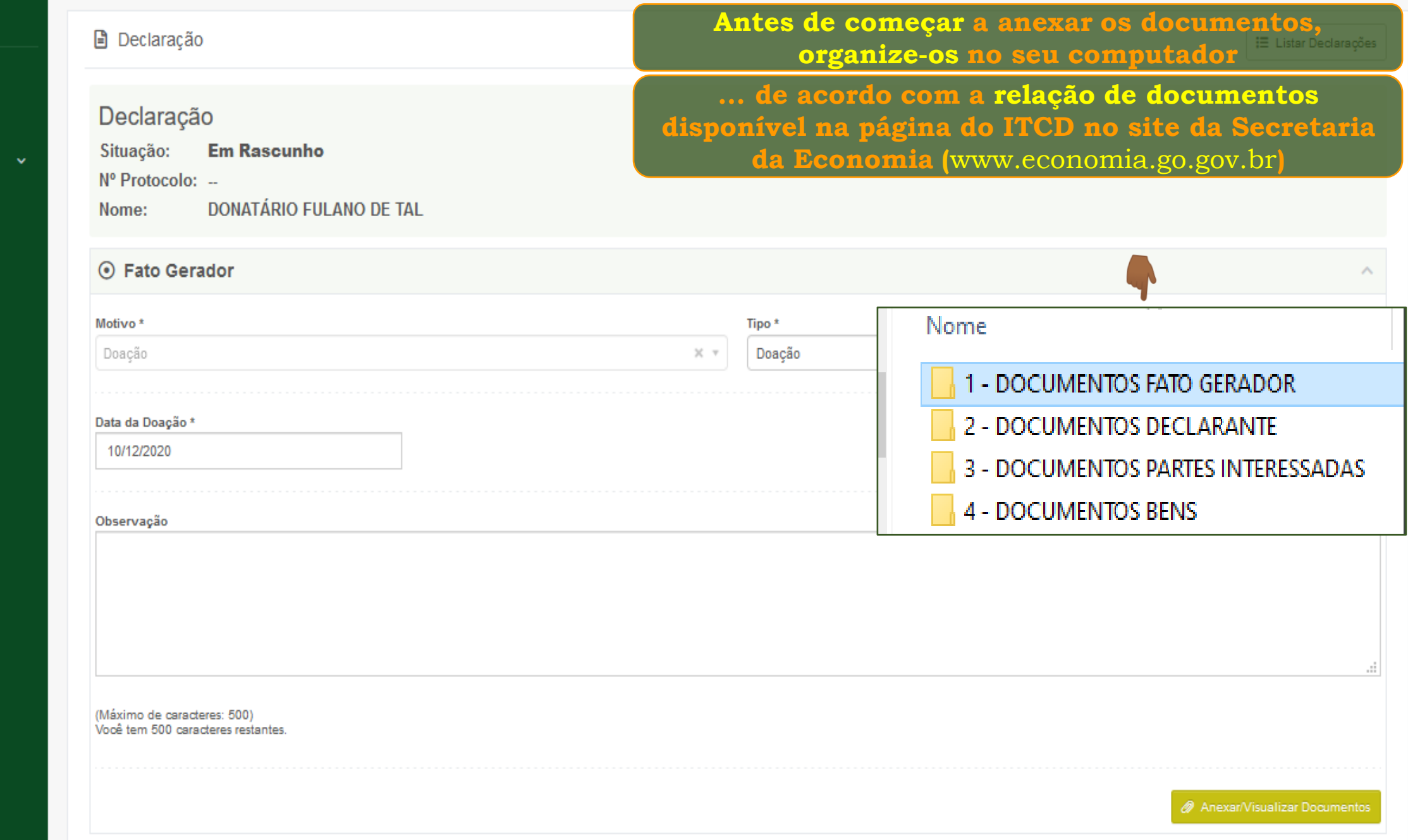

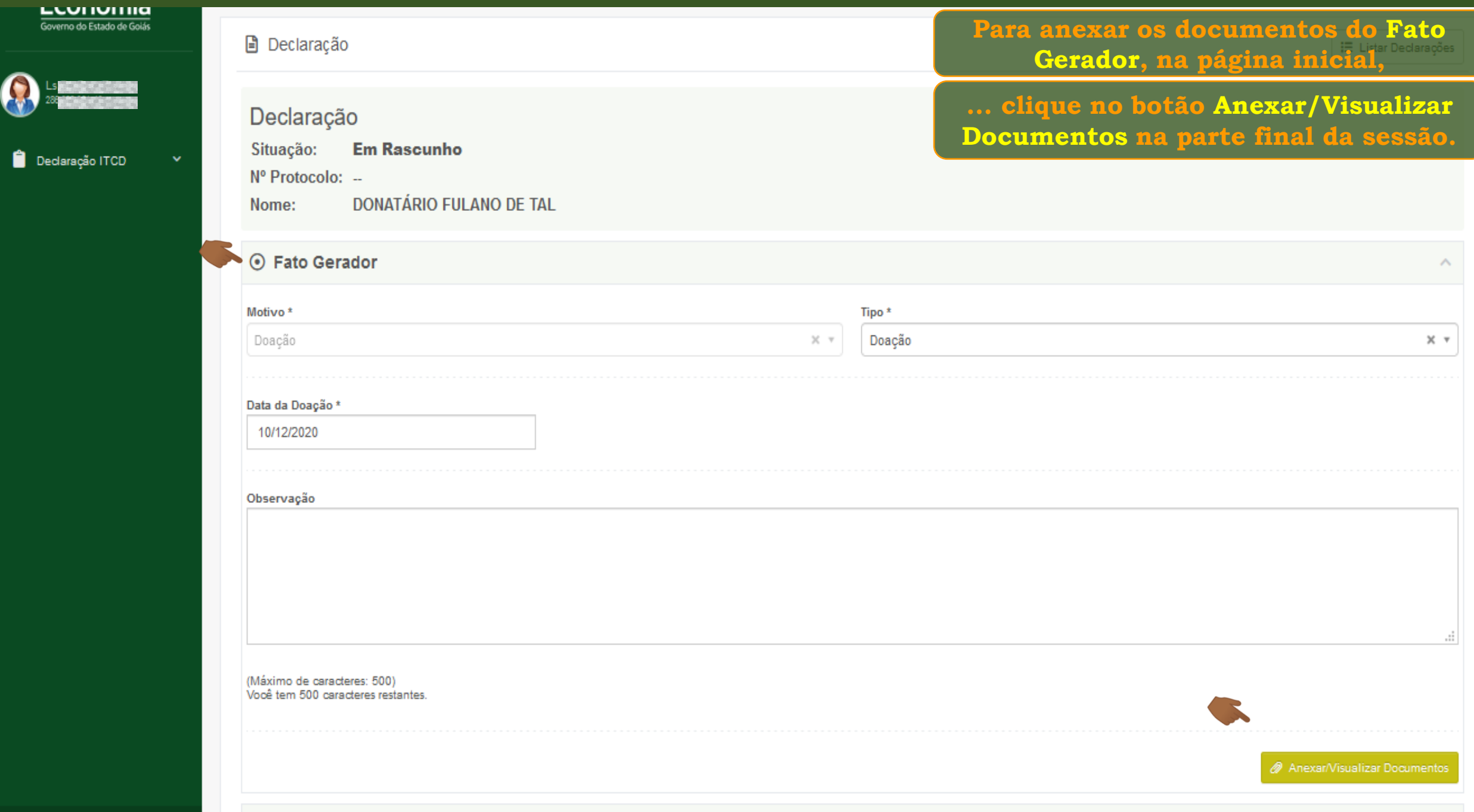

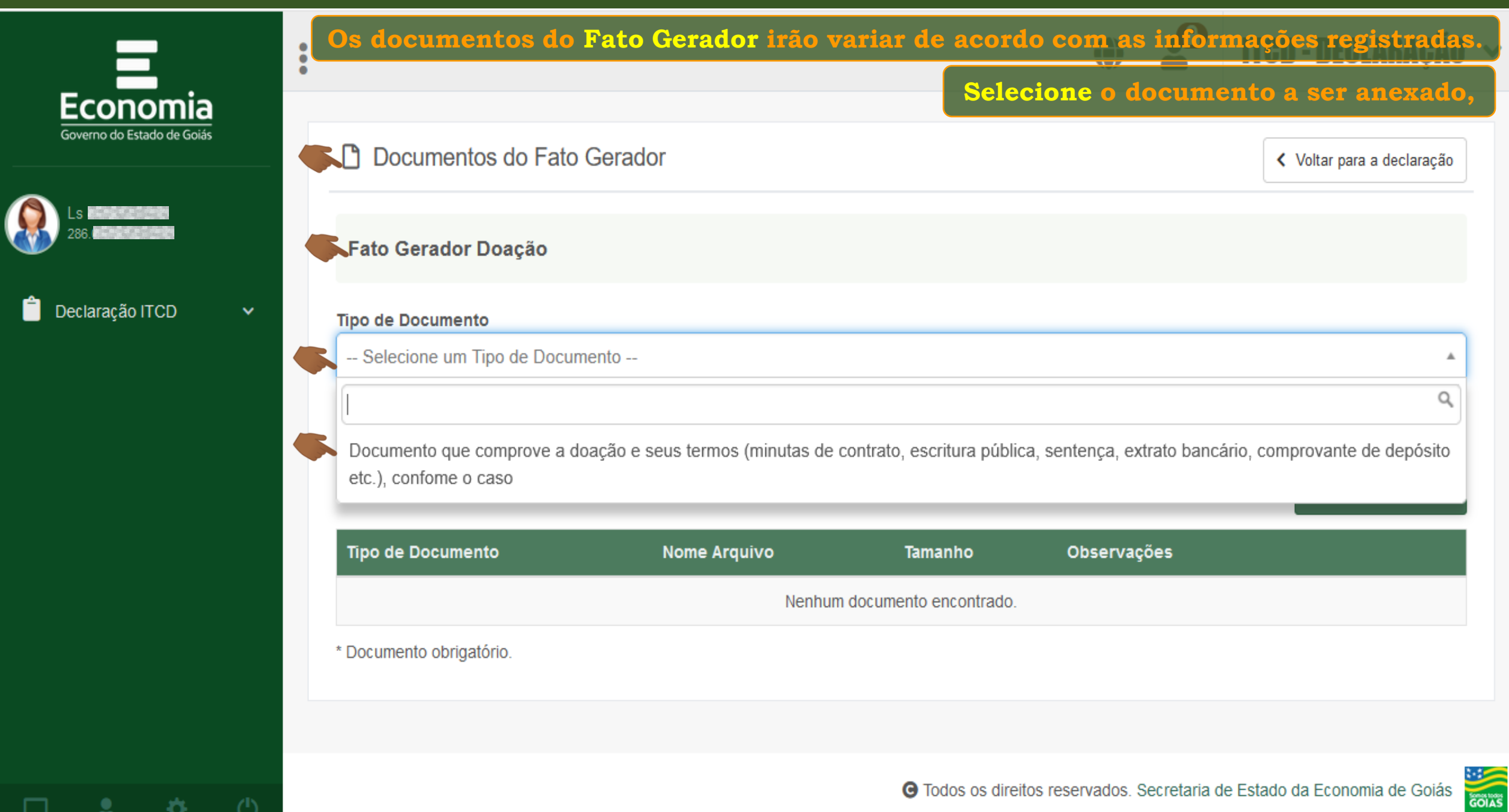

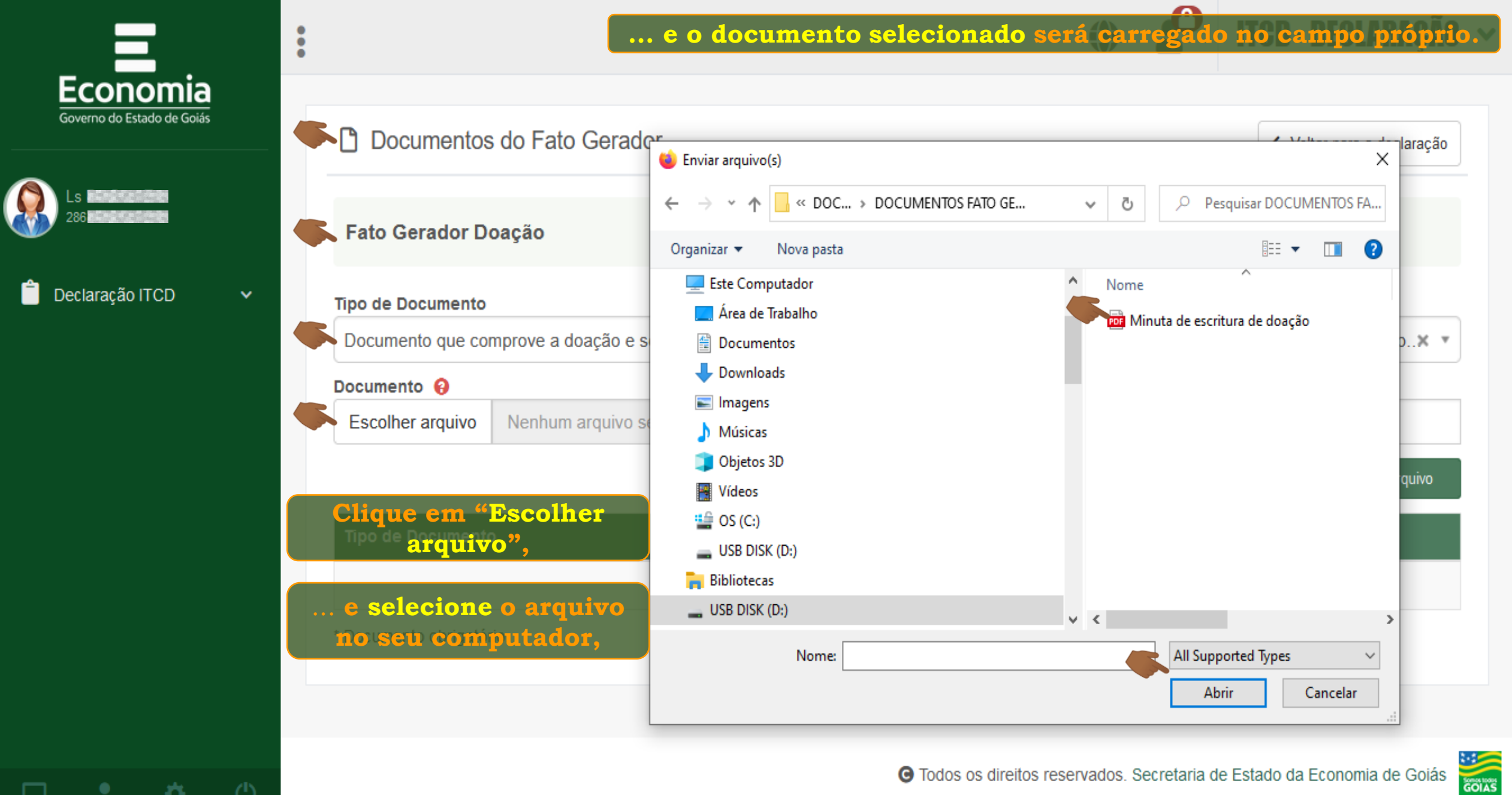

₿

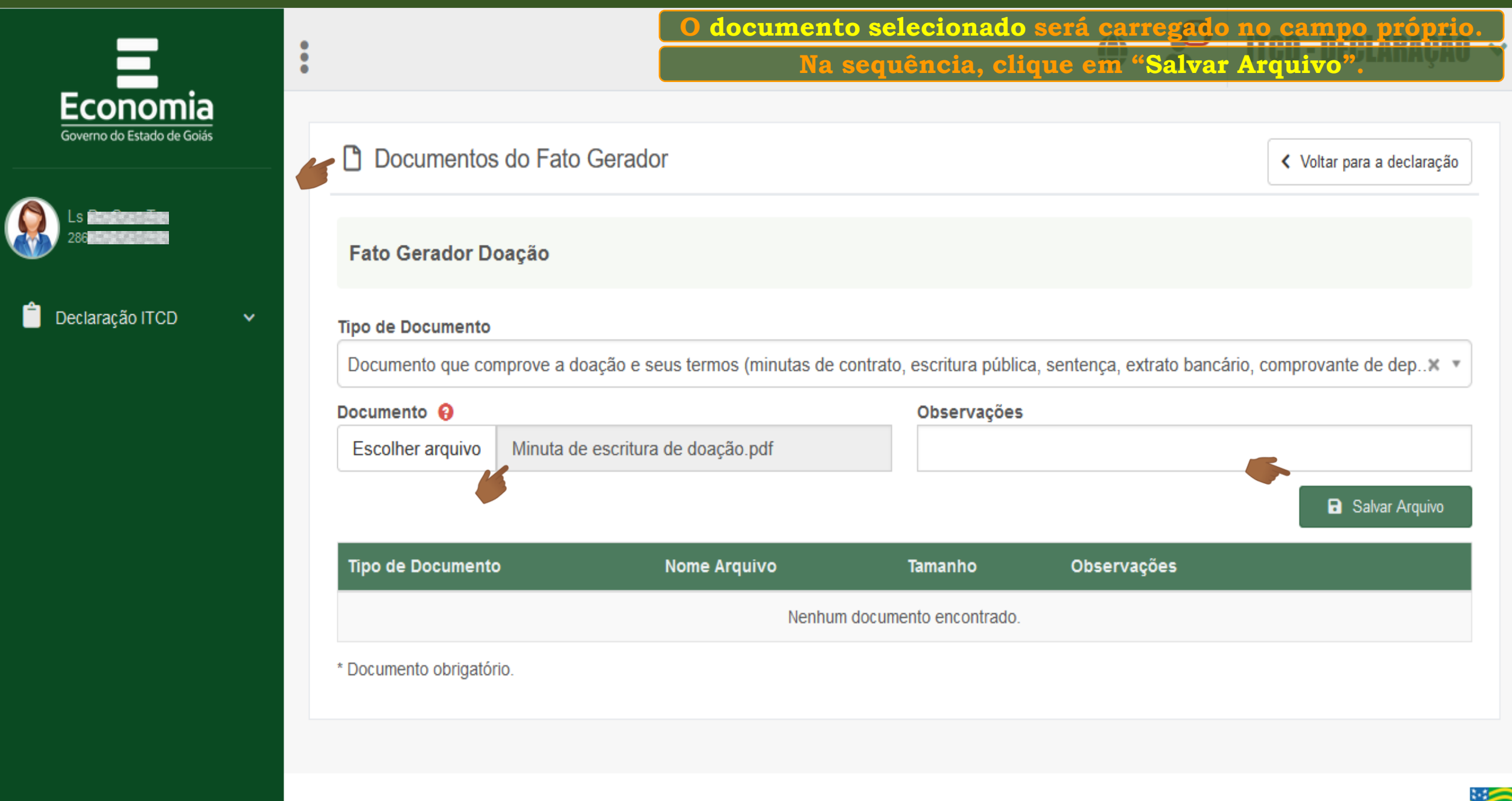

**SOFTWARE** 

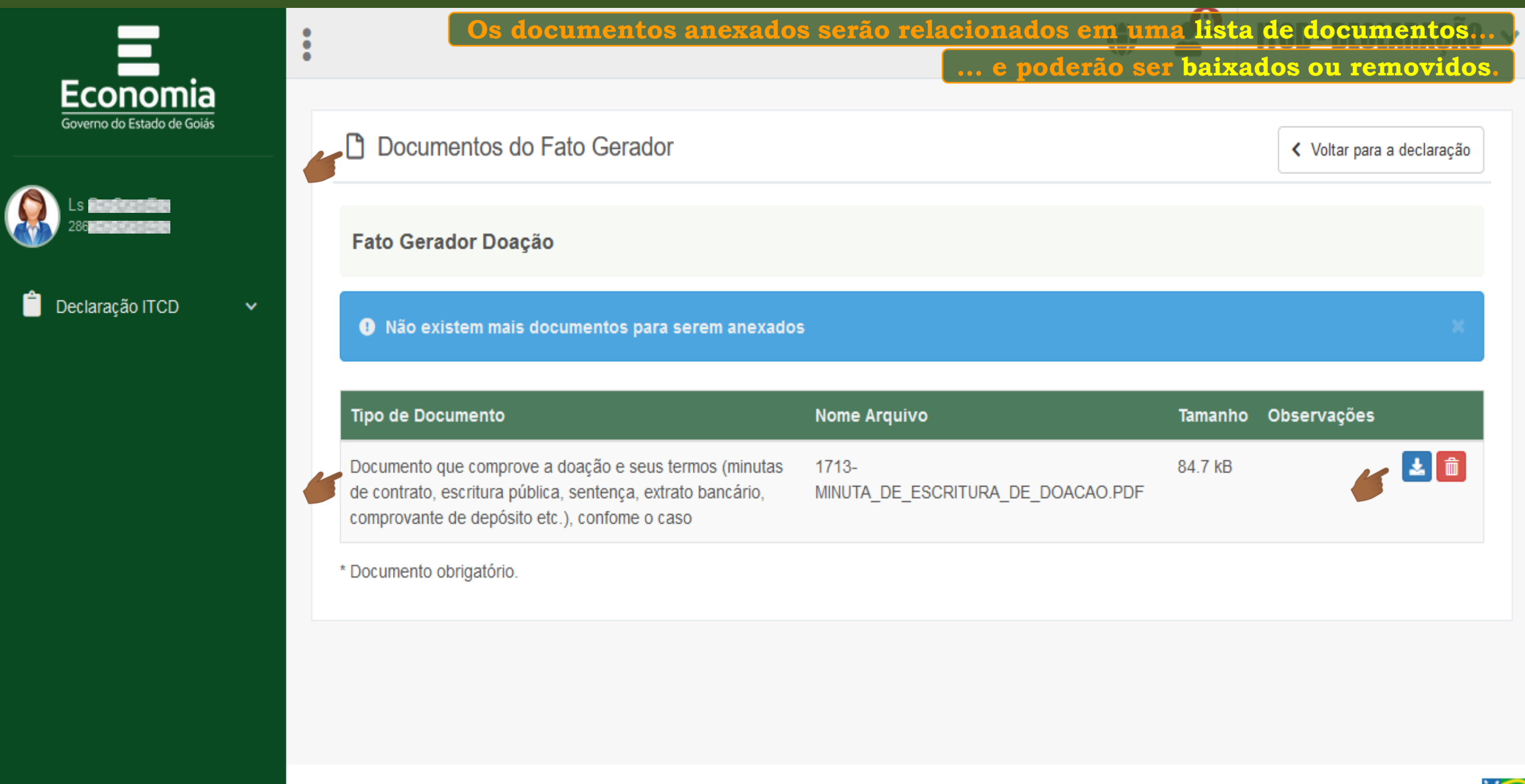

GOIAS

-88

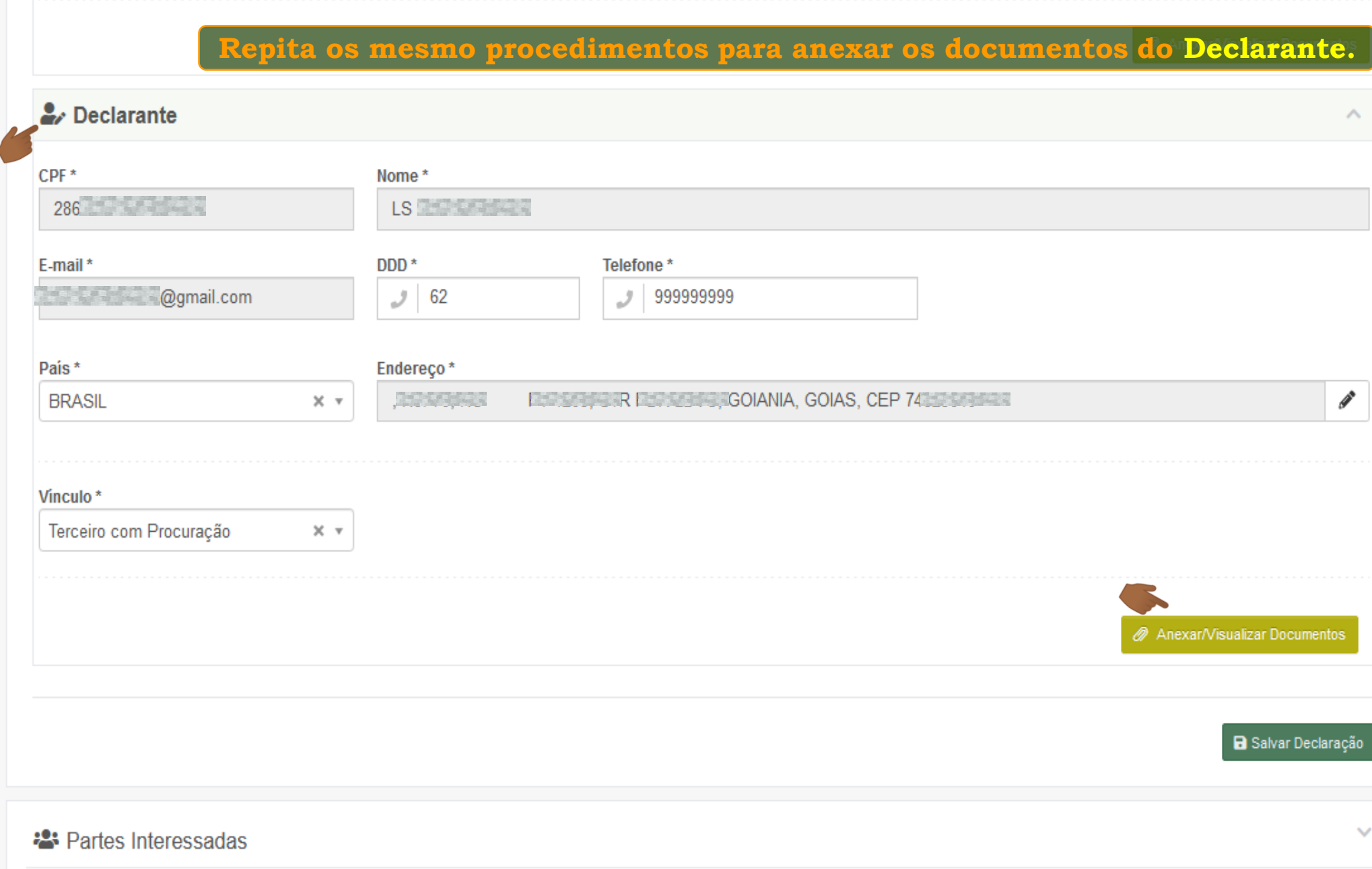

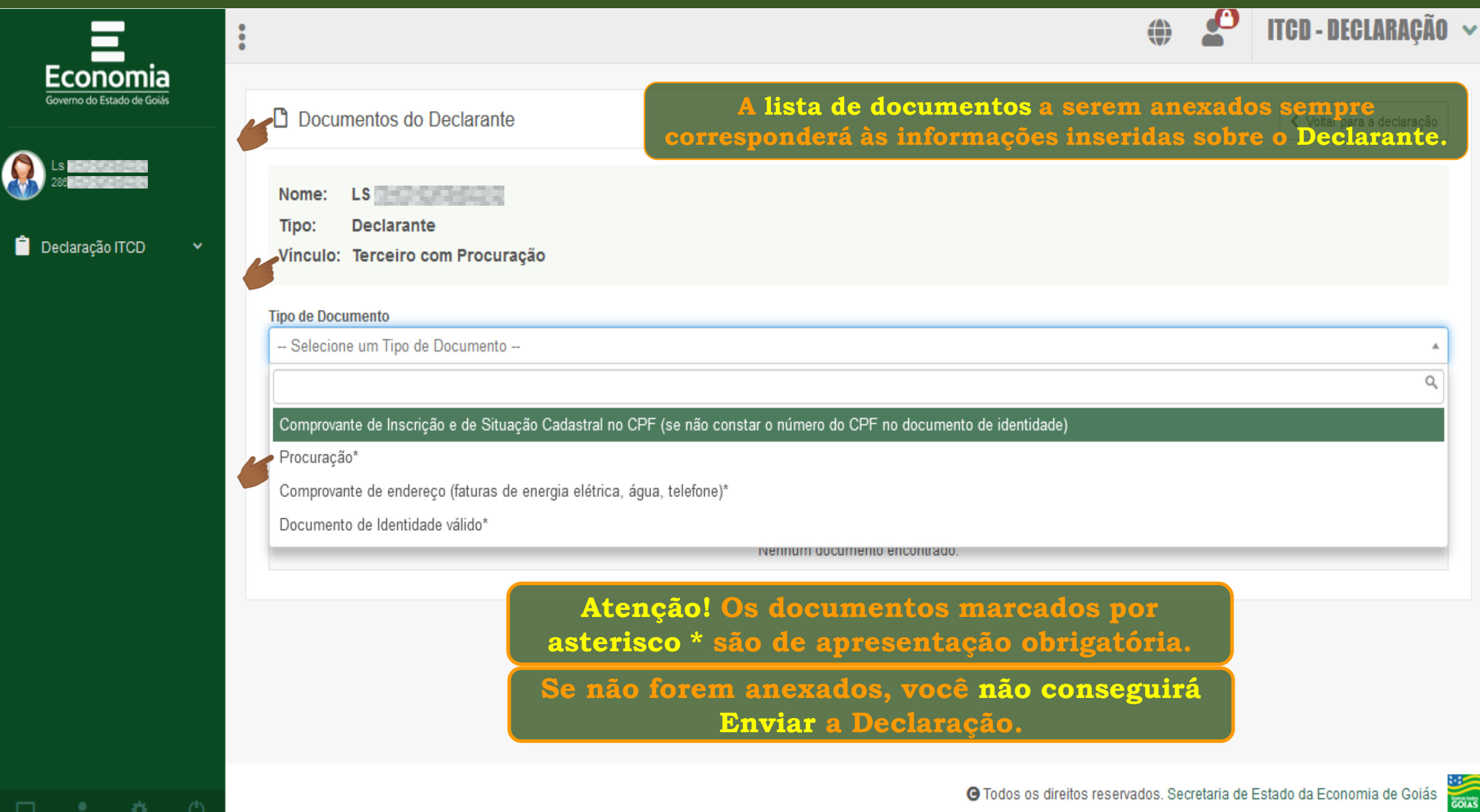

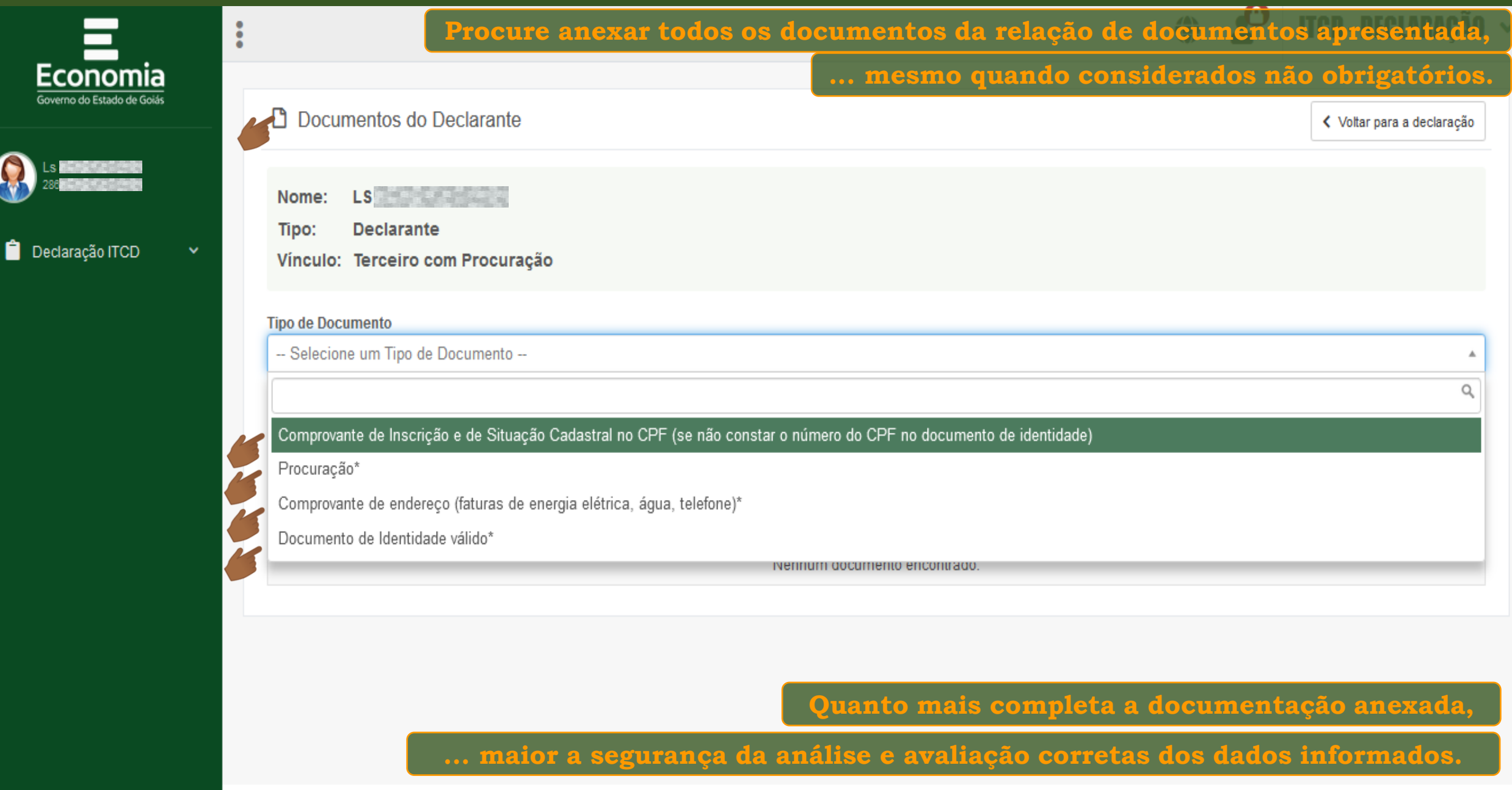

 $\Box \quad \bullet \quad \bullet \quad \bullet \quad \bullet$ 

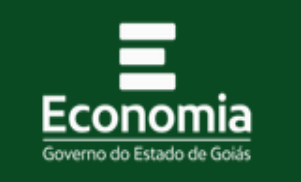

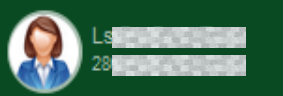

Declaração ITCD

寮

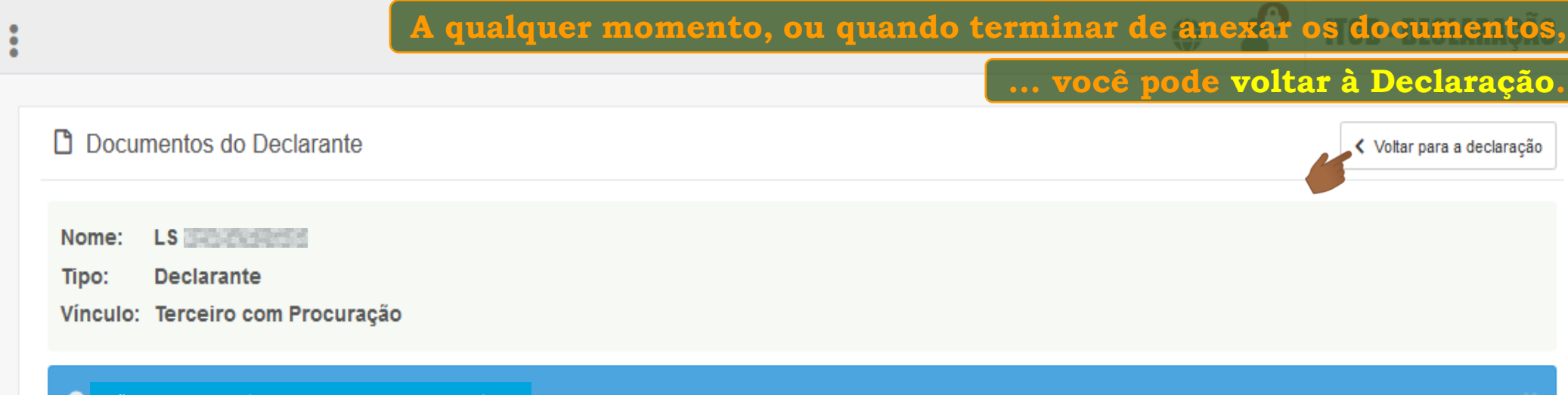

**Não existem mais documentos para serem anexados.**

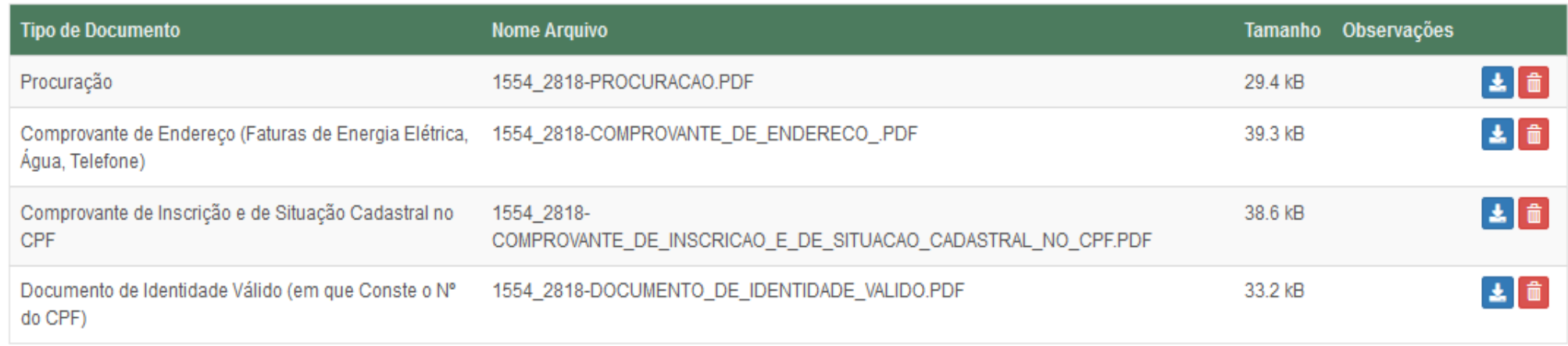

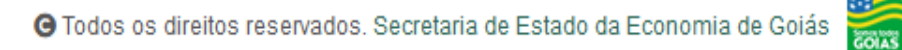

#### **a** Salvar Declaração **Para anexar os documentos das Partes Interessadas ... 2:** Partes Interessadas **... siga os passos já orientados para as outras sessões.**Cadastrar / Editar Partes Interessadas Parte Interessada Vinculo **Nome** Tipo de pesso Anexar/Visualizar Documentos **DOADOR FULANO DE TAL** Pessoa Física Doador Doador Pessoa Física Doador Doador **DOADOR SICRANO DE TAL** Donatário **DONATÁRIO FULANO DE TAL** Pessoa Física  $\bullet$   $\bullet$   $\bullet$ Donatário DONATÁRIO BELTRANO DE TAL Donatário Donatário Pessoa Física **CONTRACTOR**  $\mathscr{Q}$ ▌ႜ

# $\mathbf{\hat{\Xi}}$  Bens  $\checkmark$ <del>Z</del> Partilha de Bens  $\checkmark$

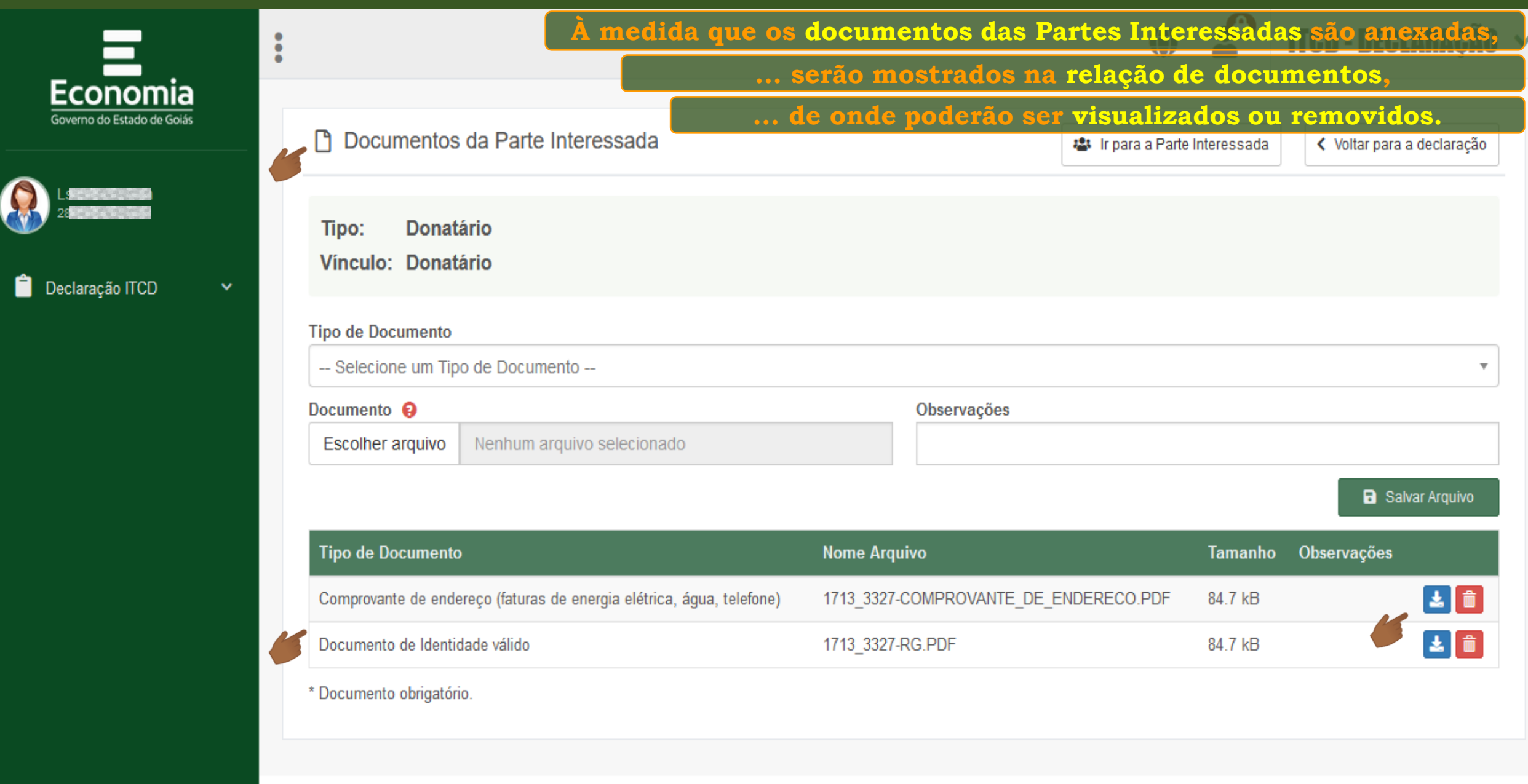

GOIAS

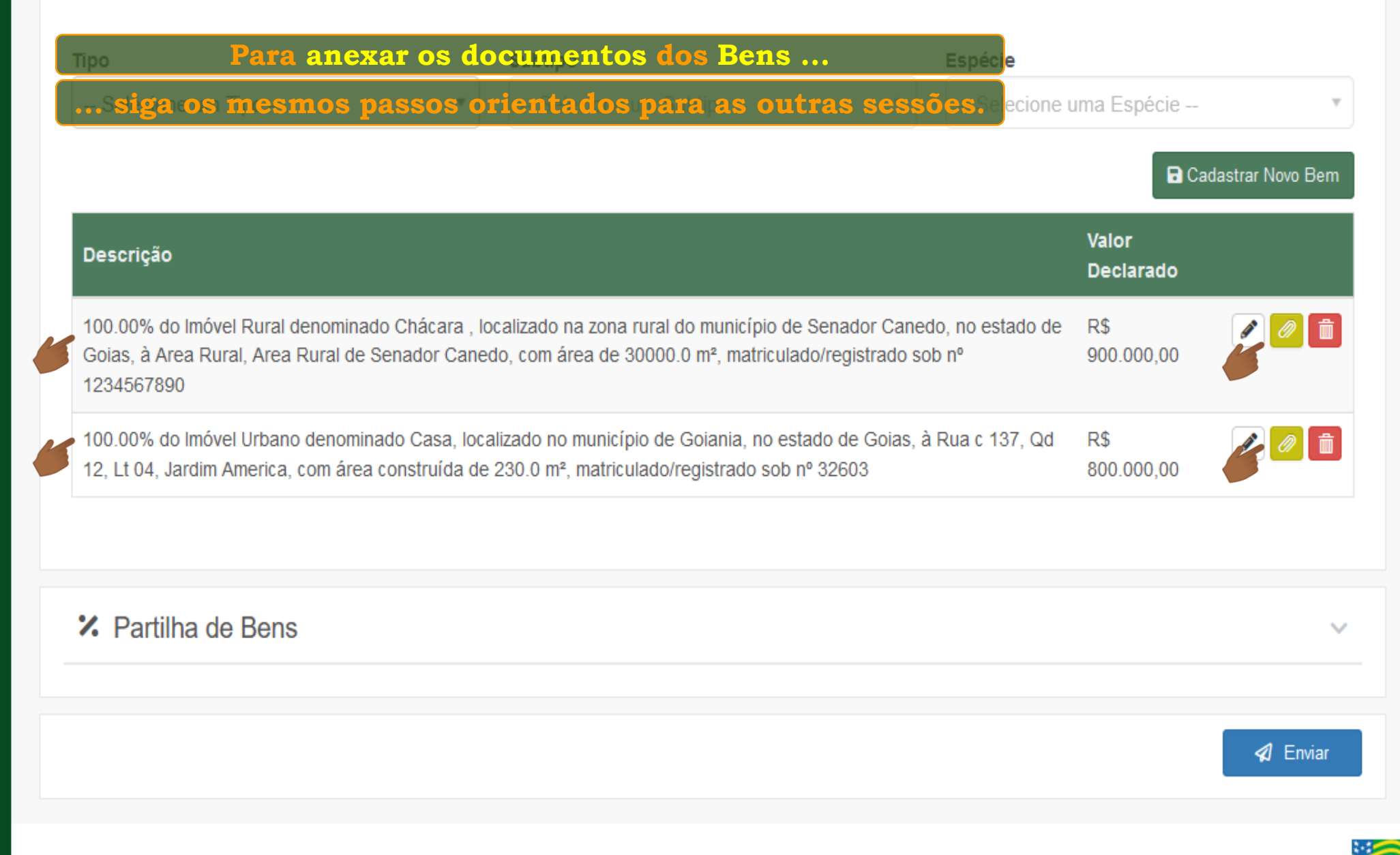

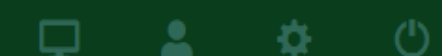

GOIAS

**Se você já preencheu todos os campos considerados obrigatórios e anexou a documentação necessária, ... a Declaração já poderá ser Enviada.**:2: Partes Interessadas  $\checkmark$ **血** Bens Ŵ **ED** Dívidas  $\checkmark$ **<sup>7</sup>** Partilha de Bens e Dívidas 4 Enviar **COIAS** O Todos os direitos reservados. Secretaria de Estado da Economia de Goiás

**tutorial "Enviando a Declaração"**

O

(')

**Consulte o** 

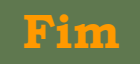